## **Fuji Frontier PIC 2.6**

The Fuji Frontier PIC 2.6 interface allows the APM or Lab 50 software to convert orders generated from an APM into a format a Fuji machine running PIC 2.6 can accept and print. This interface also works with version 3.0 of the PIC software.

## **Prerequisites**

1. The APM and/or Lab 50 machine needs to be able to see the PIC machine across the local area network, and vice versa.

\*\*Note: If a firewall is enabled on one or more of the machines, it may need to be reconfigured to let each machine modify and write files to the other.

2. The Fuji Machine must have the ability to pull files from the APM and/or Lab 50 machine(s).

3. The APM and/or Lab 50 machine should be able to access the shared ADPCPrints folder on the PIC machine. Example: \\PIC\ADPCPrints.

\*\*Note: This may require creating a new user account to match the account on the PIC machine.

4. A folder on the APM or Lab 50 machine (whichever is converting the order) must be created and shared, so that the PIC can access and change the files. Example: The folder C:\Frontier is created on the APM and shared, so it appears across the network to other computers as \\APM-XXXX\Frontier. For Lab 50, this folder must be manually created and shared with full permission for the Frontier user.

5. If Lab 50 is not present in the local installation, then at least one or more fulfillments must be enabled to print to a local printer connected to the APM. This is seen in the screenshot below, taken from the main options of an enabled fulfillment in the Setup Wizard.

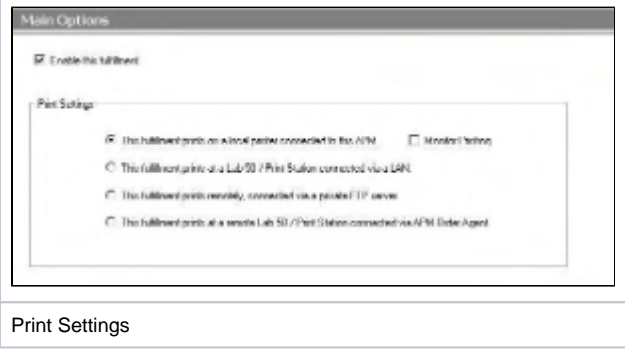

## **Setting up the Fuji PIC 2.6 Interface Using the Setup Wizard**

The Setup Wizard is used to configure the APM to print to the Fuji Frontier PIC 2.6 Interface.

## **This process includes the following steps:**

- 1. Adding the printer interface and editing the general settings.
- 2. Product setup from within the interface.
- 3. Assigning printable products to the interface.